#### Data Warehousing using Talend

ivanmuhsiegfried@gmail.com

IVAN MUHAMMAD SIEGFRIED

© 2 0 21

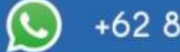

+62 838 201 73305

**@ivanmsiegfried** 

linkedin.com/in/ivanmsiegfried *in* 

### DISCLAIMER

#### ALL ROW DATA DISPLAYED ARE SELF-CREATED AND NOT COMPANY DATA

## Problem 1

Using the travel db database with the fact flight sales table, divide the following table according to the unique values in the payment\_method column

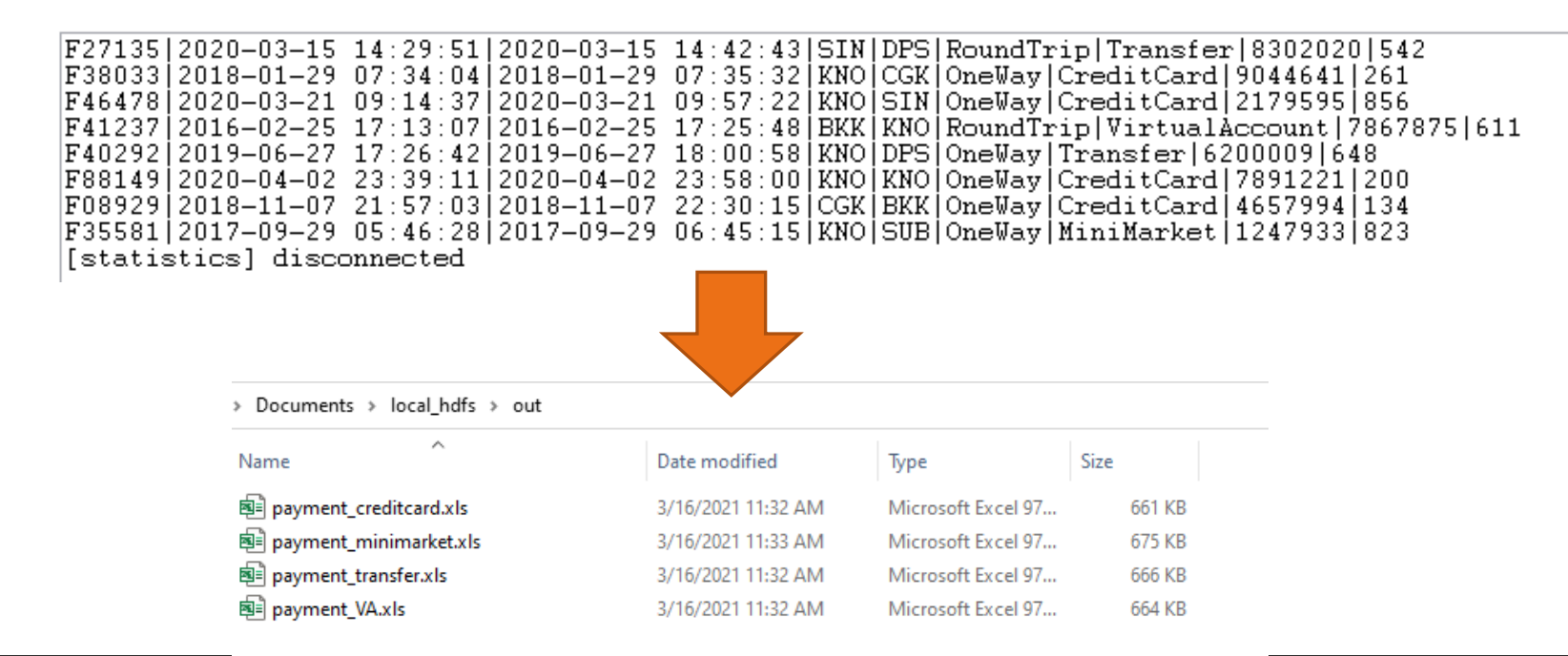

## Problem 1 Solution Database Scheme

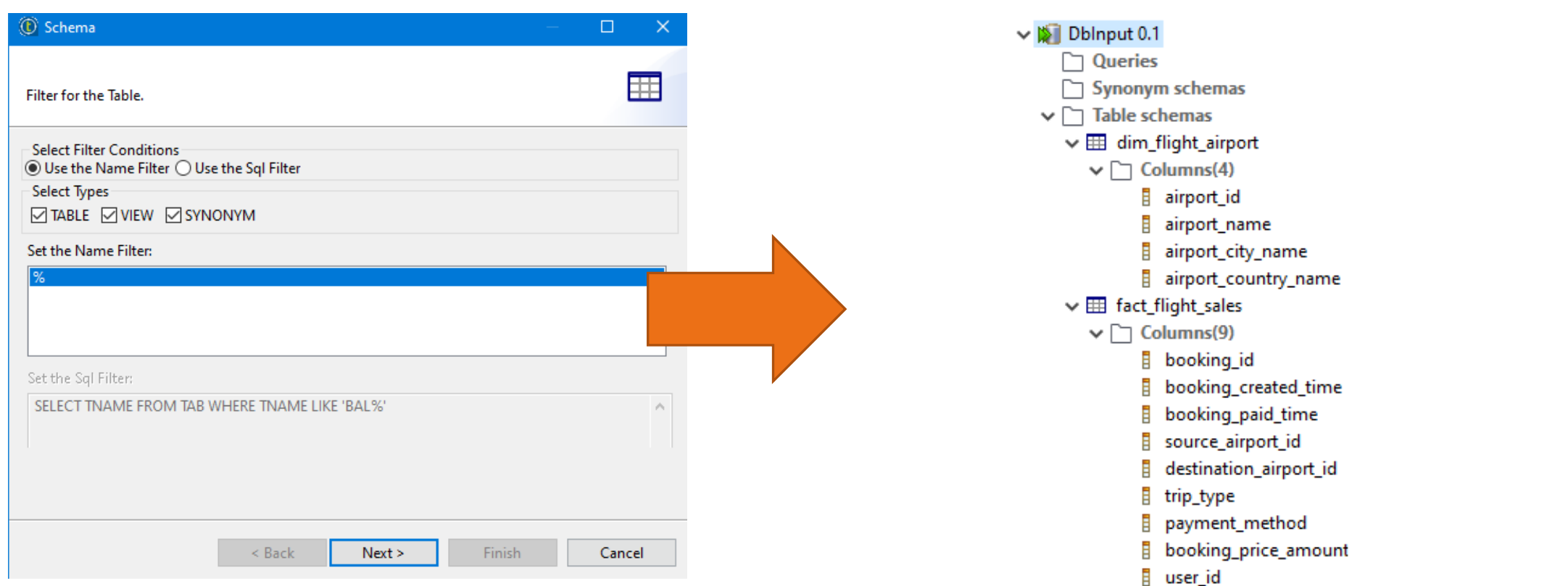

# Problem 1 Solution First Insight of The Data

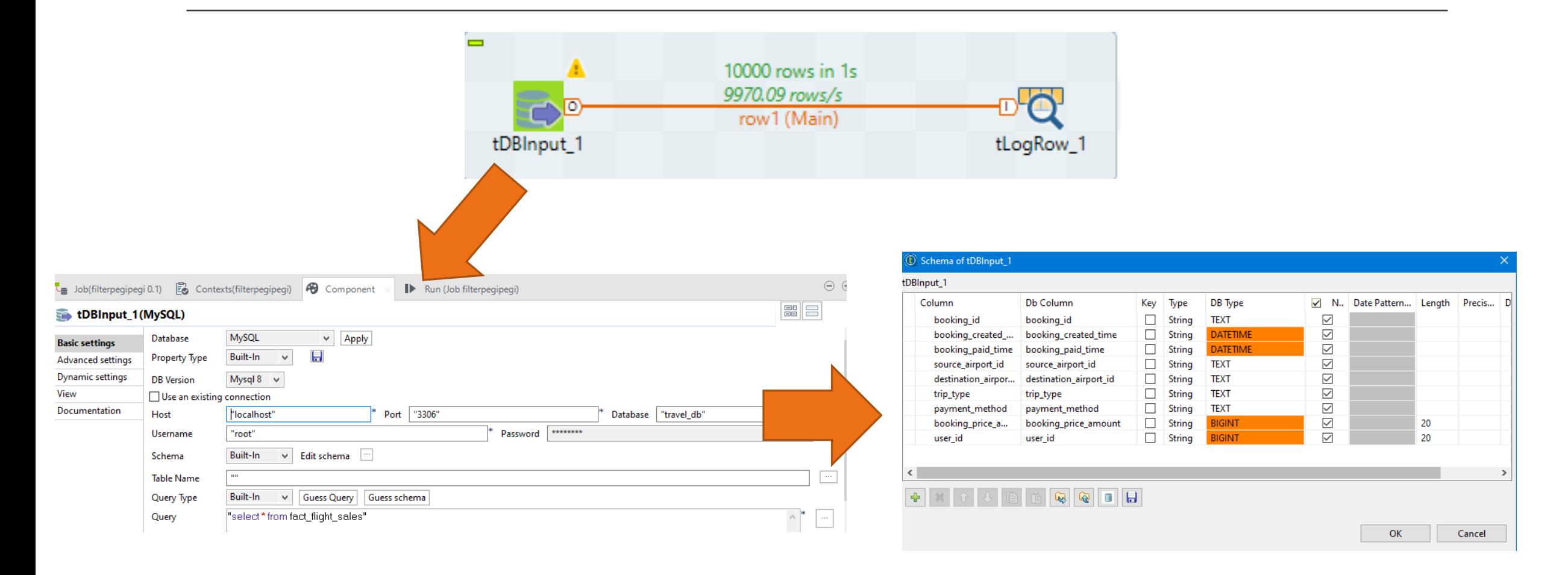

# Problem 1 Solution First Insight of The Data

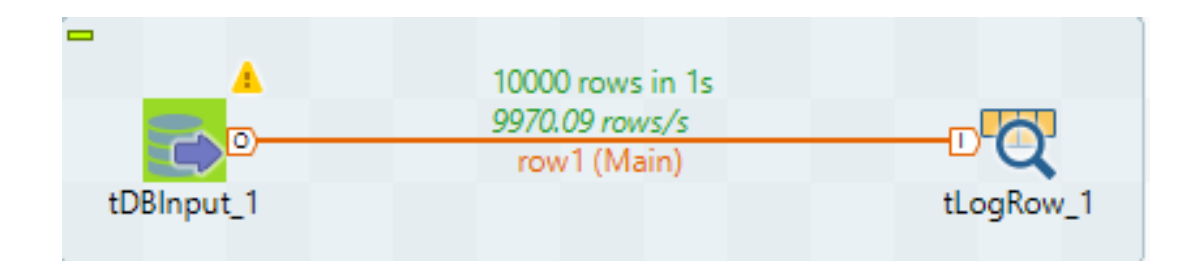

F27135|2020-03-15 14:29:51|2020-03-15 14:42:43|SIN|DPS|RoundTrip|Transfer|8302020|542 F38033|2018-01-29 07:34:04|2018-01-29 07:35:32|KNO|CGK|OneWay|CreditCard|9044641|261| F46478|2020-03-21 09:14:37|2020-03-21 09:57:22|KNO|SIN|OneWay|CreditCard|2179595|856 F41237|2016-02-25 17:13:07|2016-02-25 17:25:48|BKK|KNO|RoundTrip|VirtualAccount|7867875|611| |F40292|2019-06-27 17:26:42|2019-06-27 18:00:58|KNO|DPS|OneWay|Transfer|6200009|648<br>|F88149|2020-04-02 23:39:11|2020-04-02 23:58:00|KNO|KNO|OneWay|CreditCard|7891221|200 F08929|2018-11-07-21:57:03|2018-11-07-22:30:15|CGK|BKK|OneWay|CreditCard|4657994|134| F35581|2017-09-29 05:46:28|2017-09-29 06:45:15|KNO|SUB|OneWav|MiniMarket|1247933|823| [statistics] disconnected

#### Problem 1 Solution Find Unique Data from Payment Column

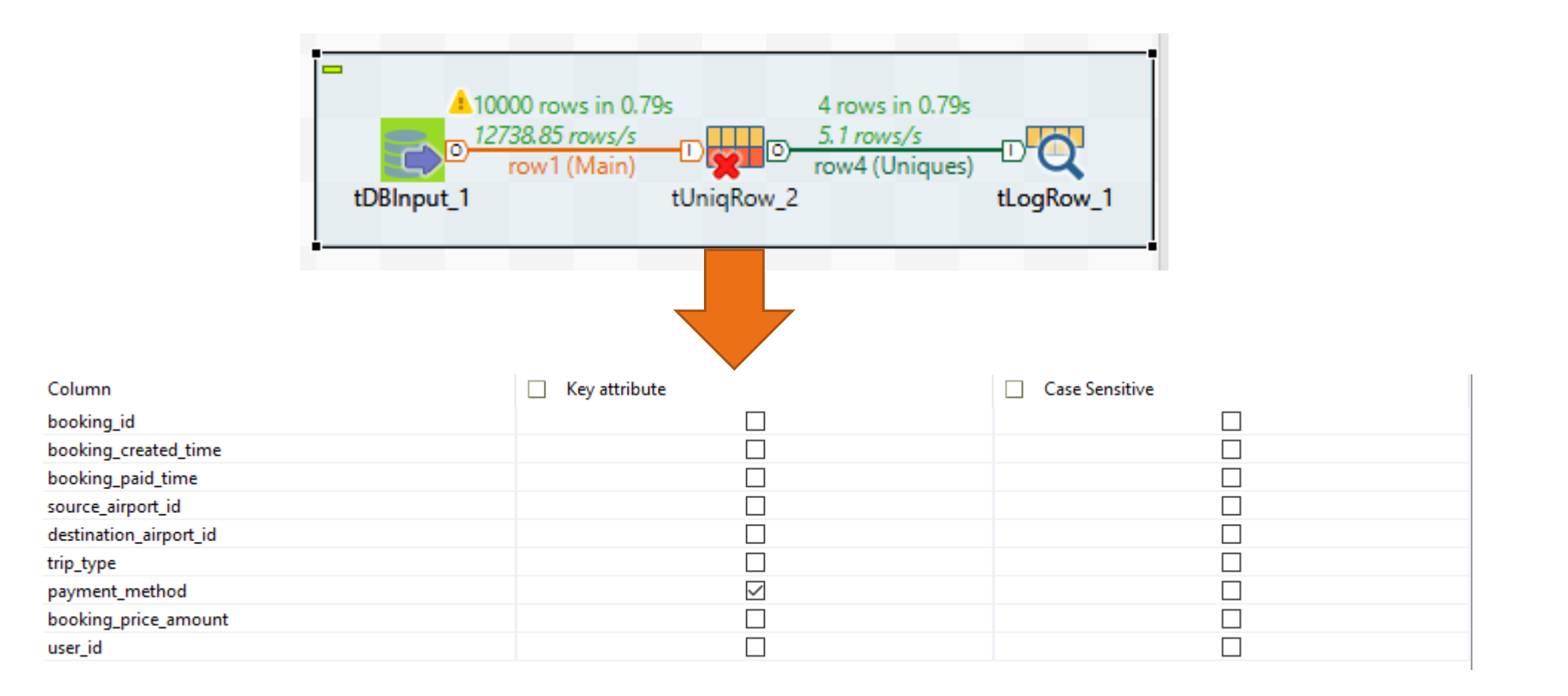

#### Problem 1 Solution Find Unique Data from Payment Column

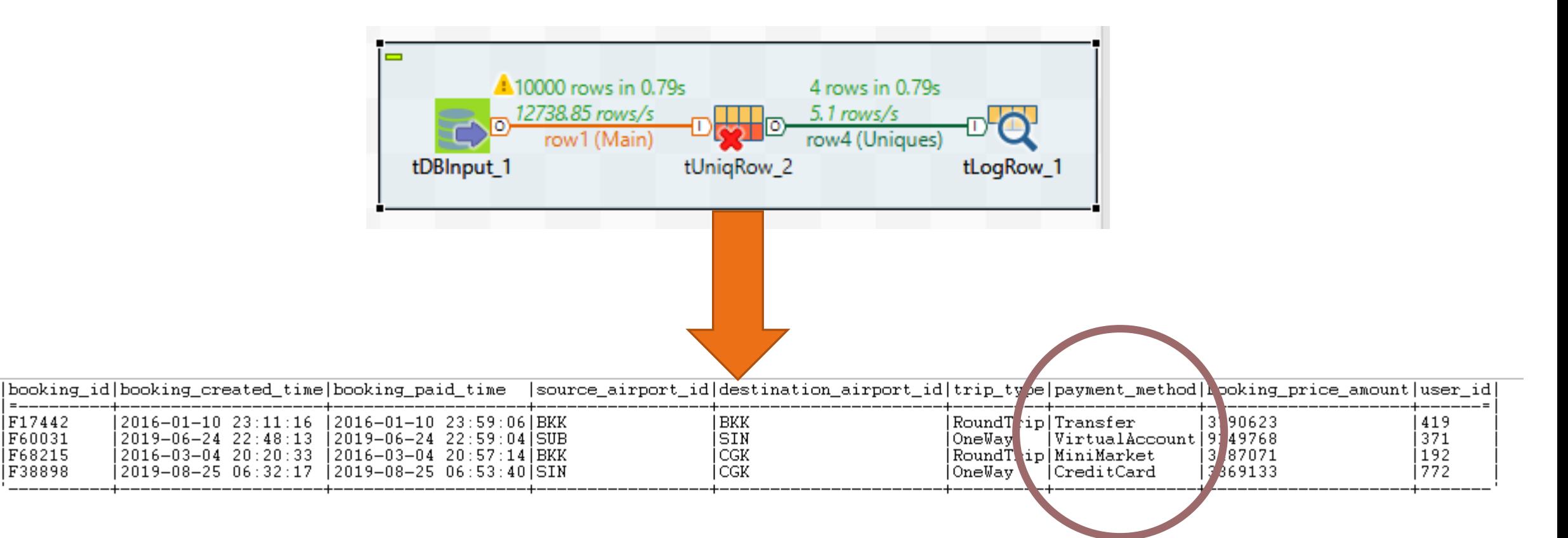

# Problem 1 Solution Data Splitting

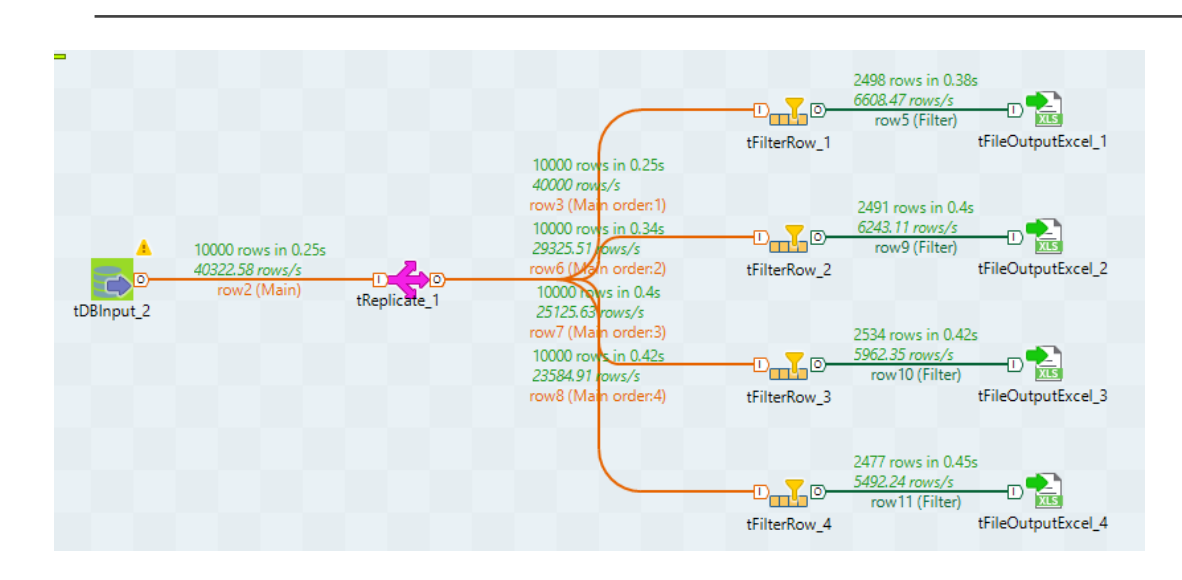

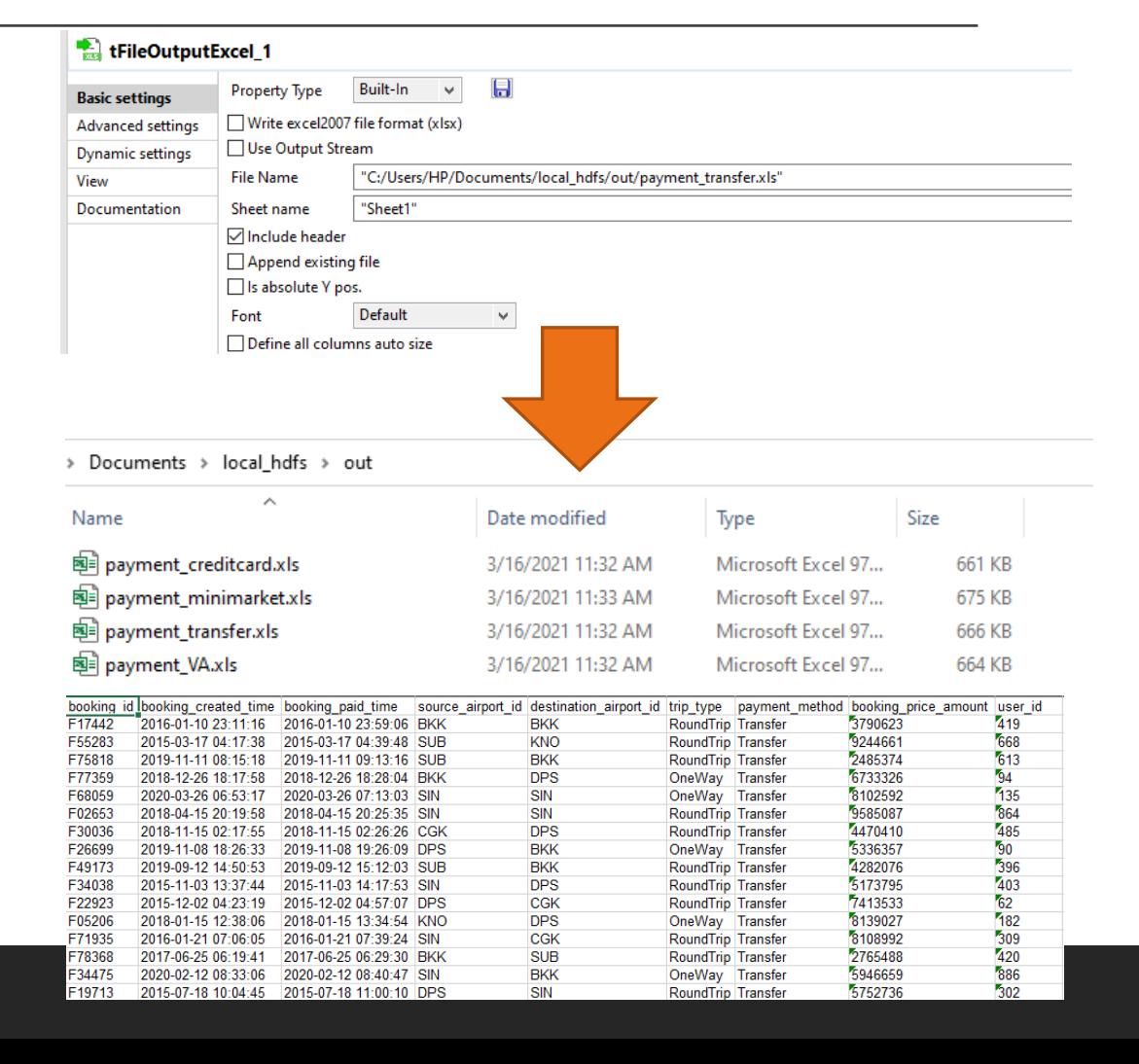

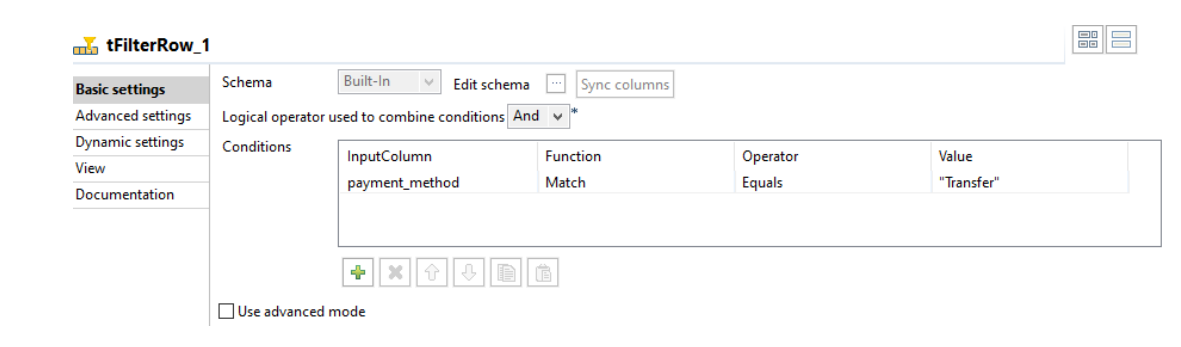

### Problem 2

Using travel\_db *database,* write a query and find a solution using Talend to find out popular international routes during Jan 2017 - Dec 2018. Sort from the most popular.

# Problem 2 Solution Using SQL Query

SELECT source airport id, destination airport id, COUNT(\*) FROM fact flight sales WHERE (booking paid time between '2017-01-01 00:00:00' and '2018-12-31 23:59:59' AND (source\_airport\_id<>destination\_airport\_id)) GROUP BY source airport id, destination airport id ORDER BY count(\*) DESC;

## Problem 2 Solution Database Scheme

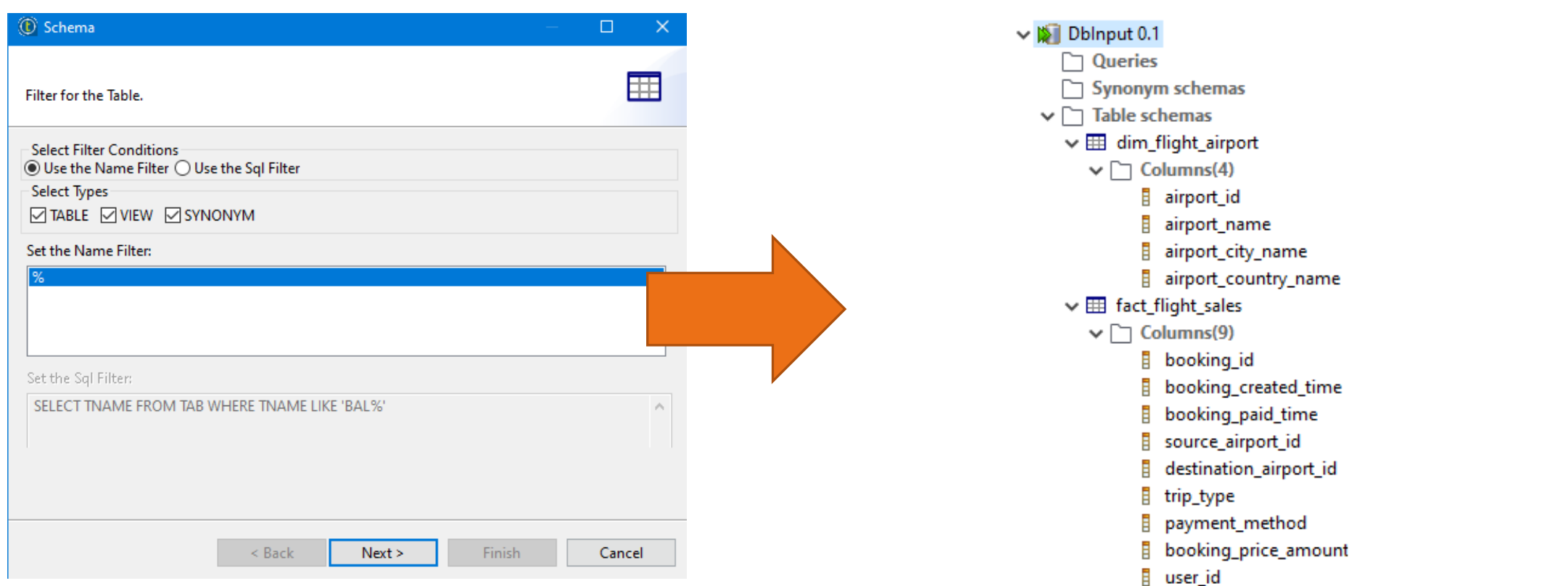

# Problem 2 Solution First Insight of The Data

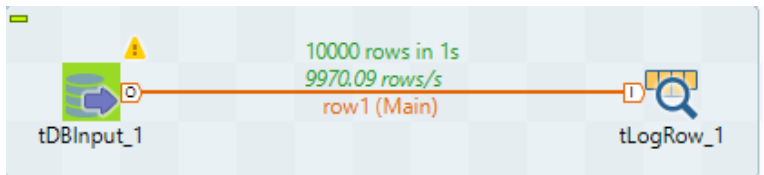

#### $\vee$  M DbInput 0.1 F27135|2020-03-15 14:29:51|2020-03-15 14:42:43|SIN|DPS|RoundTrip|Transfer|8302020|542<br>F38033|2018-01-29 07:34:04|2018-01-29 07:35:32|KNO|CGK|OneWay|CreditCard|9044641|261<br>F46478|2020-03-21 09:14:37|2020-03-21 09:57:22|KNO| □ Queries → Synonym schemas  $\vee$   $\Box$  Table schemas  $\vee \boxplus$  dim\_flight\_airport  $\vee$   $\Box$  Columns(4) airport id airport name airport\_city\_name [statistics] disconnected airport country name  $\vee \boxplus$  fact\_flight\_sales  $\vee \Box$  Columns(9) **booking** id **E** booking created time 目 booking paid time | BKK Suvarnabhumi Airport Thailand source airport id l Bangkok i l CGK Soekarno-Hatta Airport Jakarta Indonesia destination\_airport\_id l DPS. Ngurah Rai Airport Denpasar-Bali Indonesia trip\_type **KNO** Kuala Namu Airport Medan Indonesia SIN Changi Airport Singapore Singapore payment method isub. Juanda Airport |Surabaya| Indonesia booking price amount a user\_id Table: dim\_flight\_airport

## Problem 2 Solution Join Process

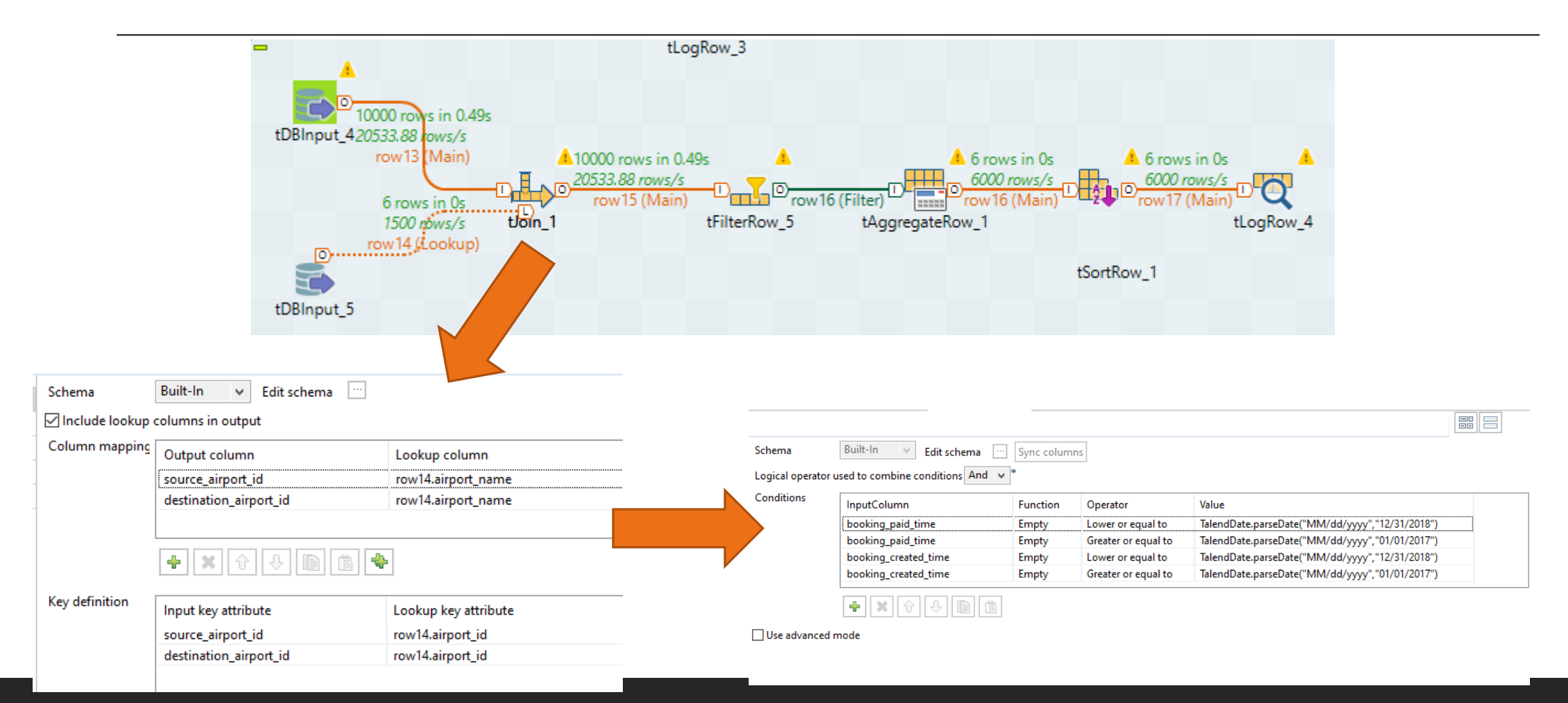

# Problem 2 Solution Filtering Process

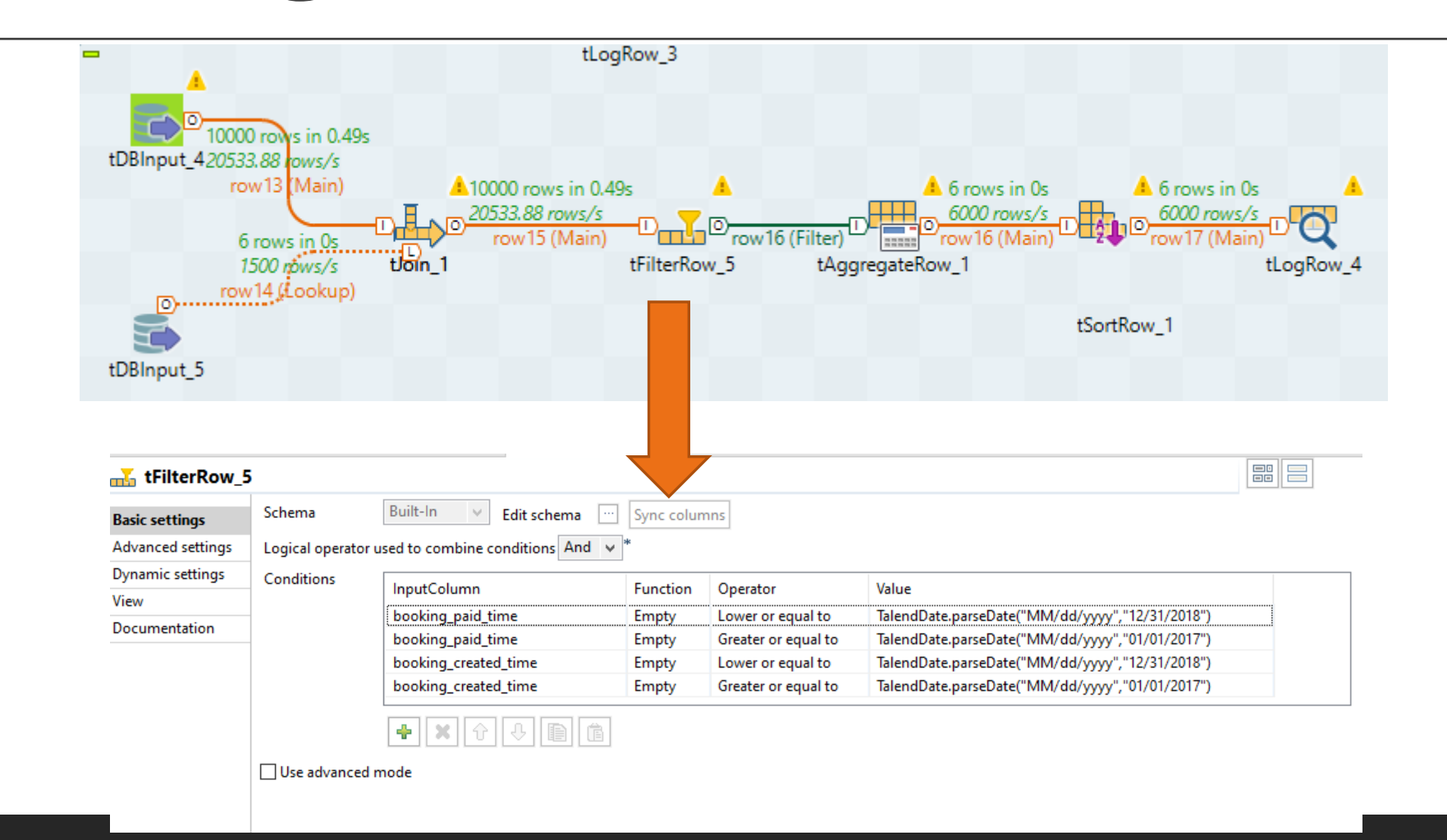

# Problem 2 Solution Aggregating Process

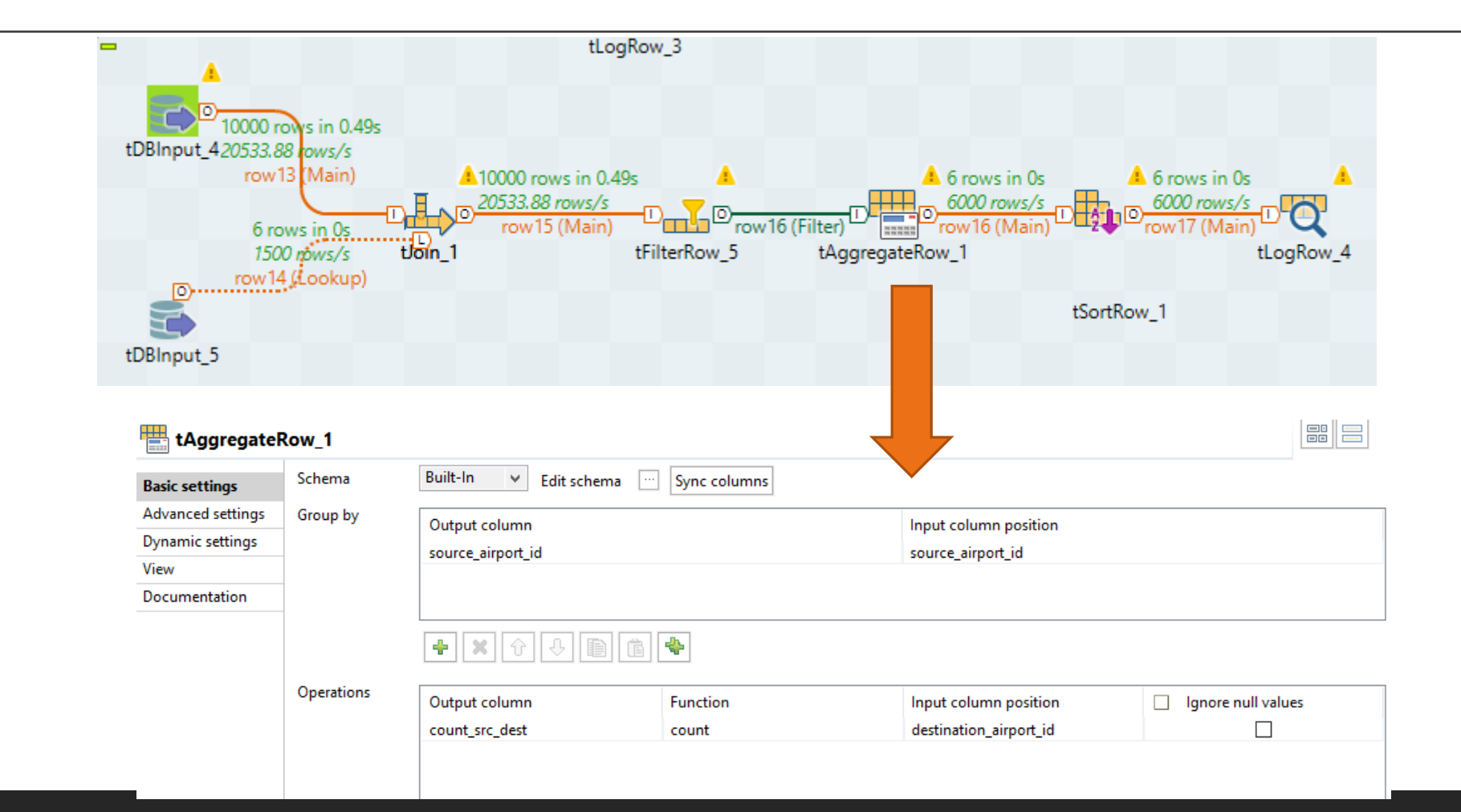

# Problem 2 Solution Joining Process

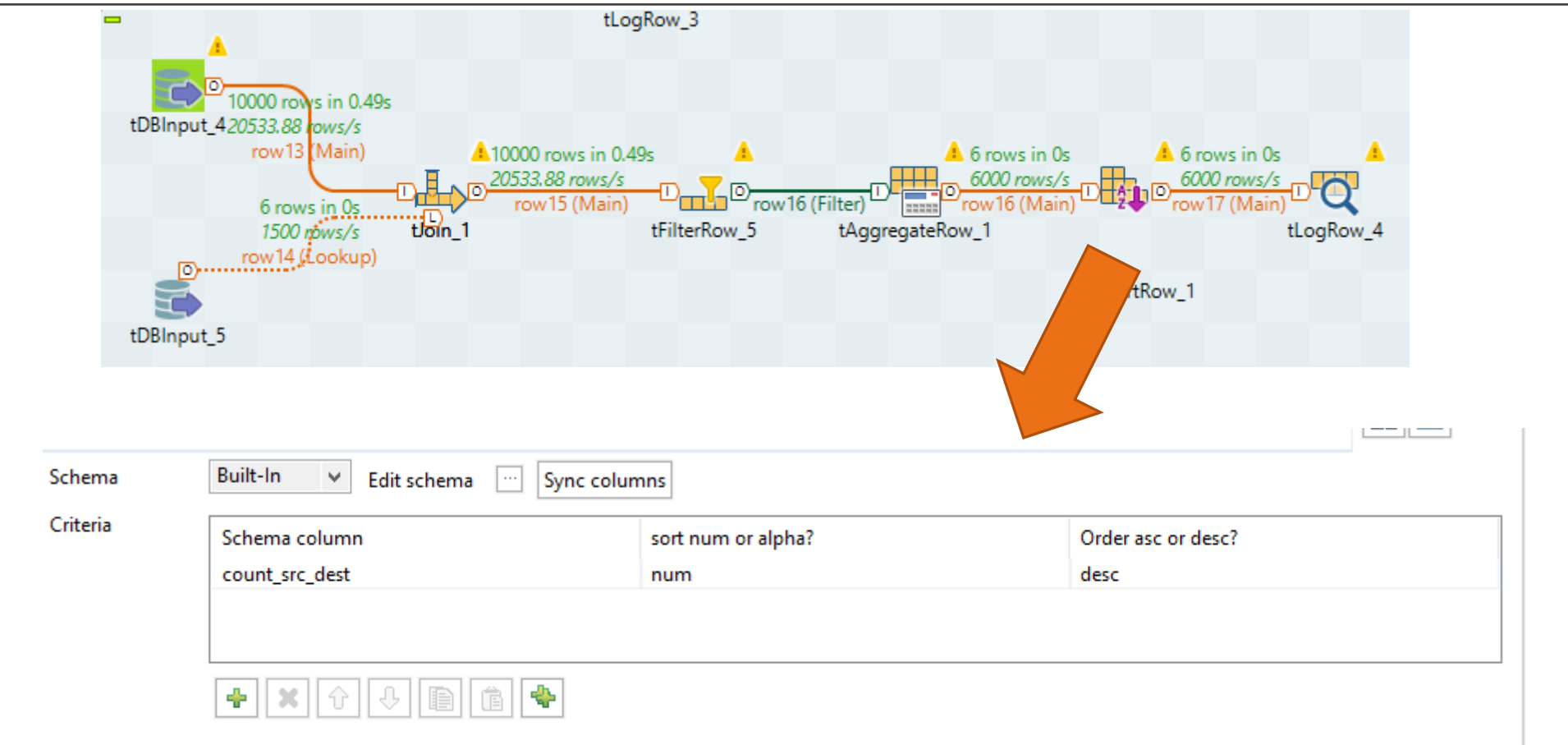

## Problem 2 Solution Final Results

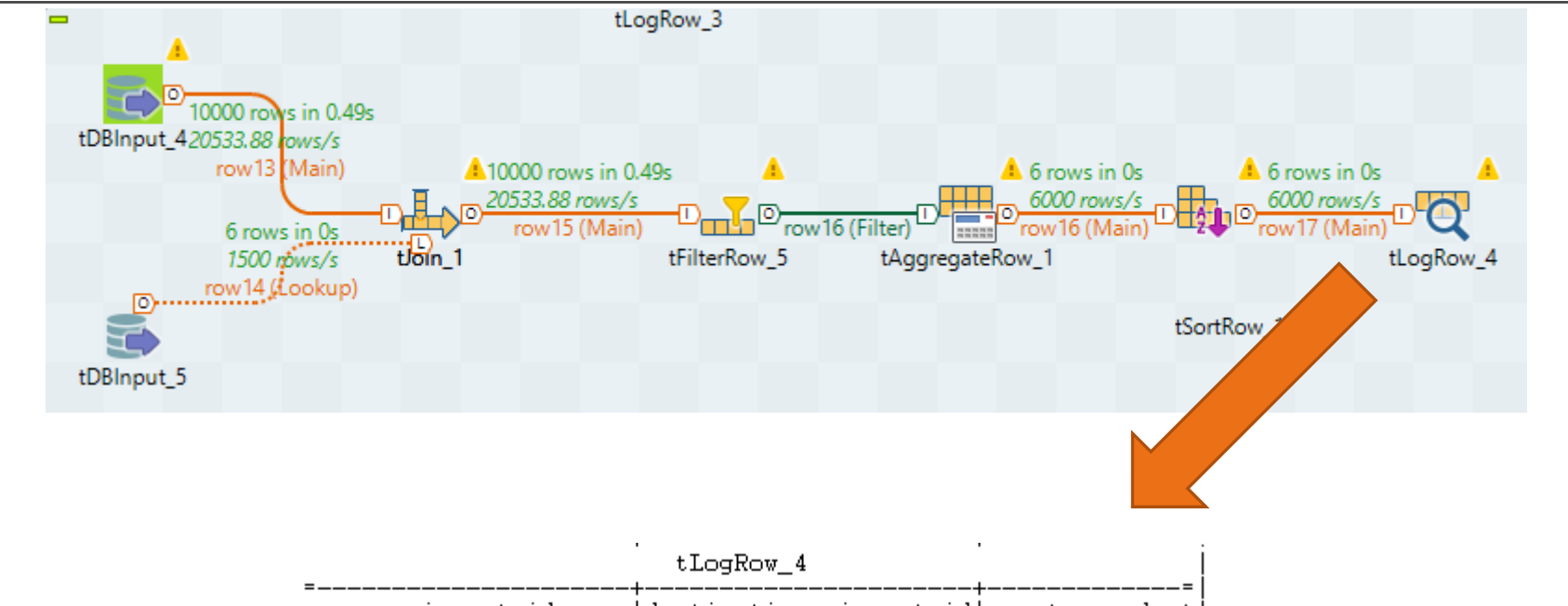

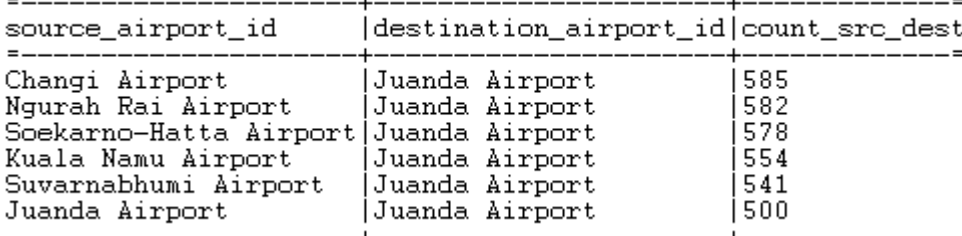

#### Data Warehousing using Talend

ivanmuhsiegfried@gmail.com

IVAN MUHAMMAD SIEGFRIED

© 2 0 21

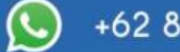

+62 838 201 73305

**@ivanmsiegfried** 

linkedin.com/in/ivanmsiegfried *in*